Después de realizar el prime ejercicio de Word podéis crear una portada, para ello tendréis que ir, identro del propio documento a insertar portada y una vez allí tirar de imaginación!

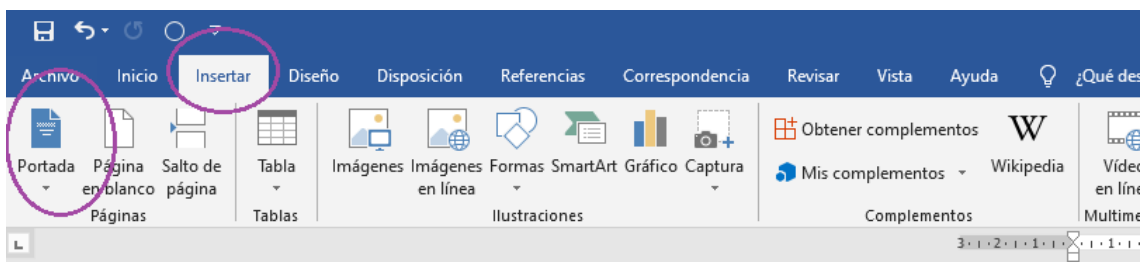

Si pincháis en la flecha os salen muchos modelos de portada que luego podréis modificar colores, tipos de letras y demás

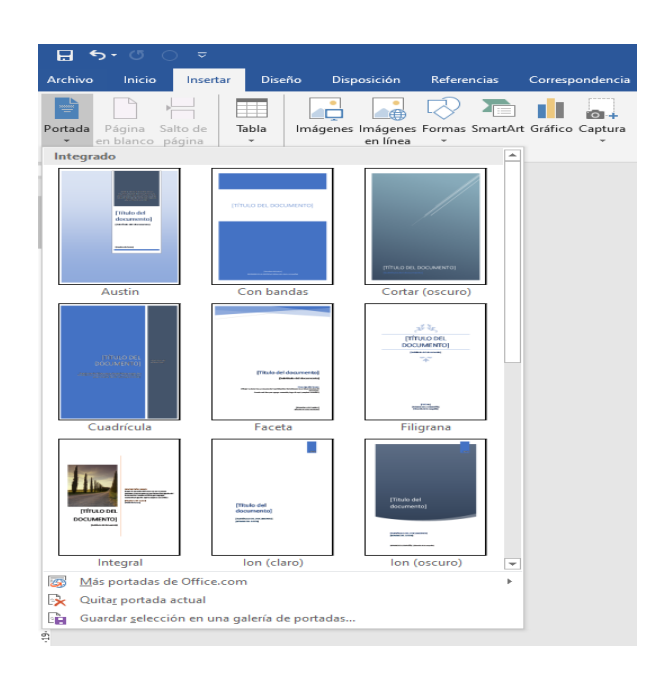

Os dejo que investiguéis y me sorprendáis.